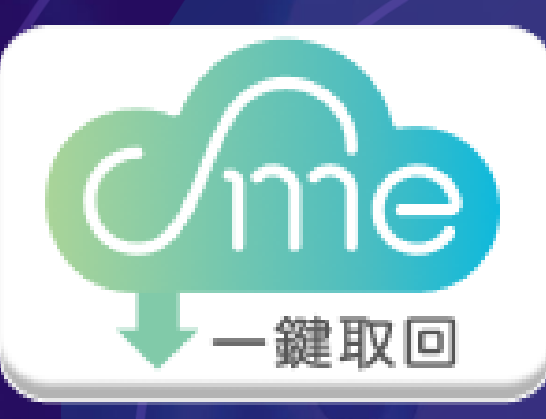

# **創新研究獎 使用教學**

■ 公司登記資料 ■ 工廠登記資料

 $\left\langle \left\langle \right\rangle \right\rangle$ 

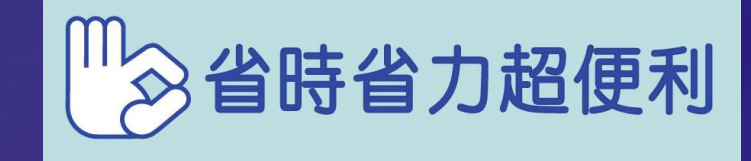

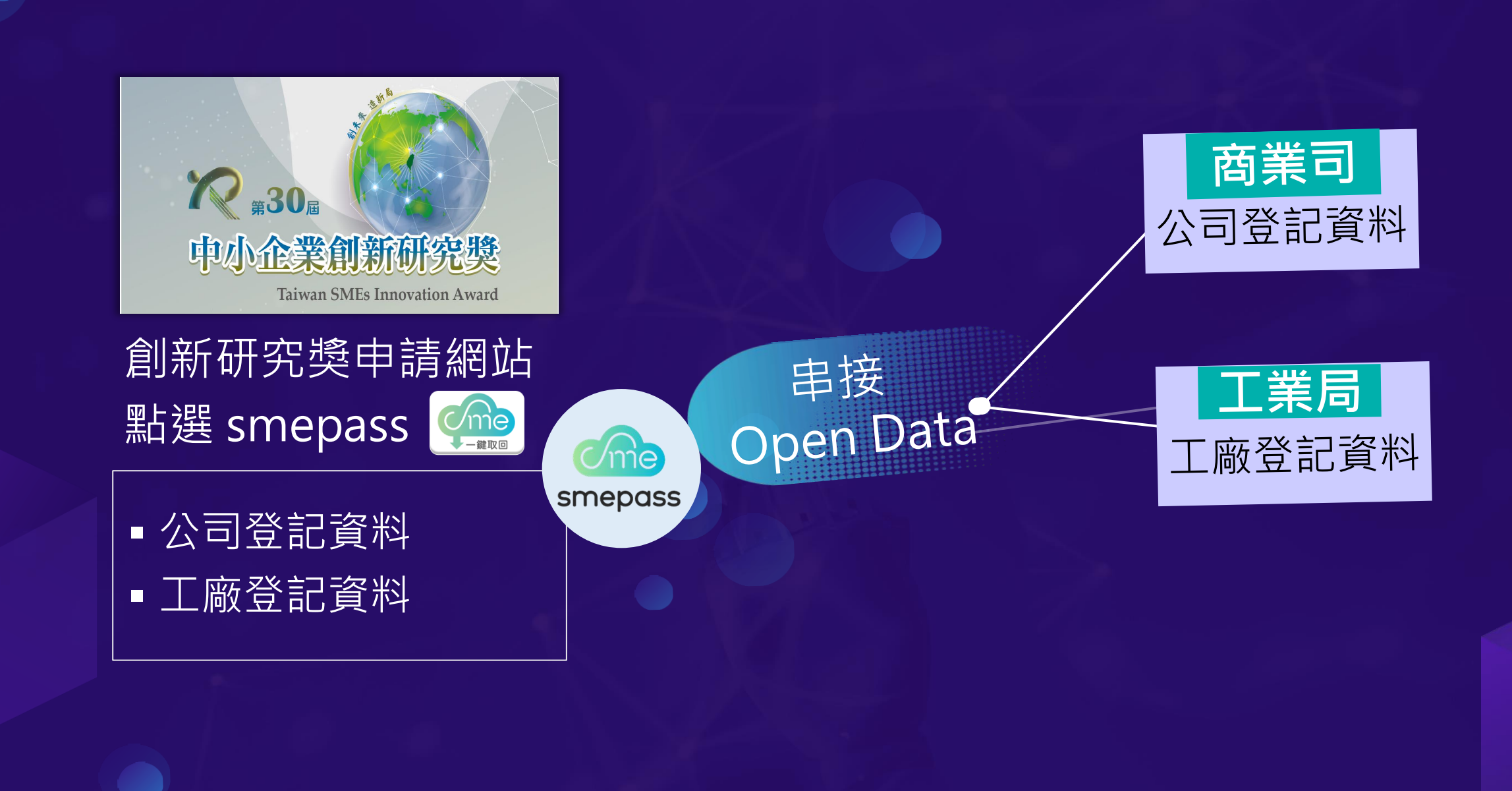

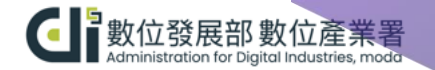

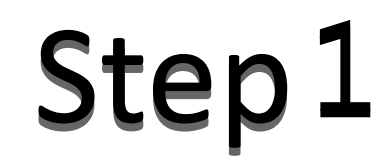

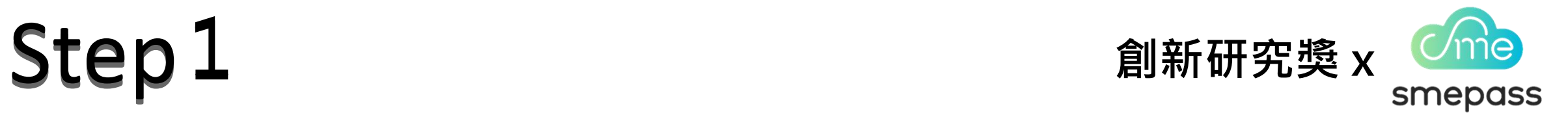

# 登入創新研究獎線上報名網站,點擊 **smepass 一鍵取回**。

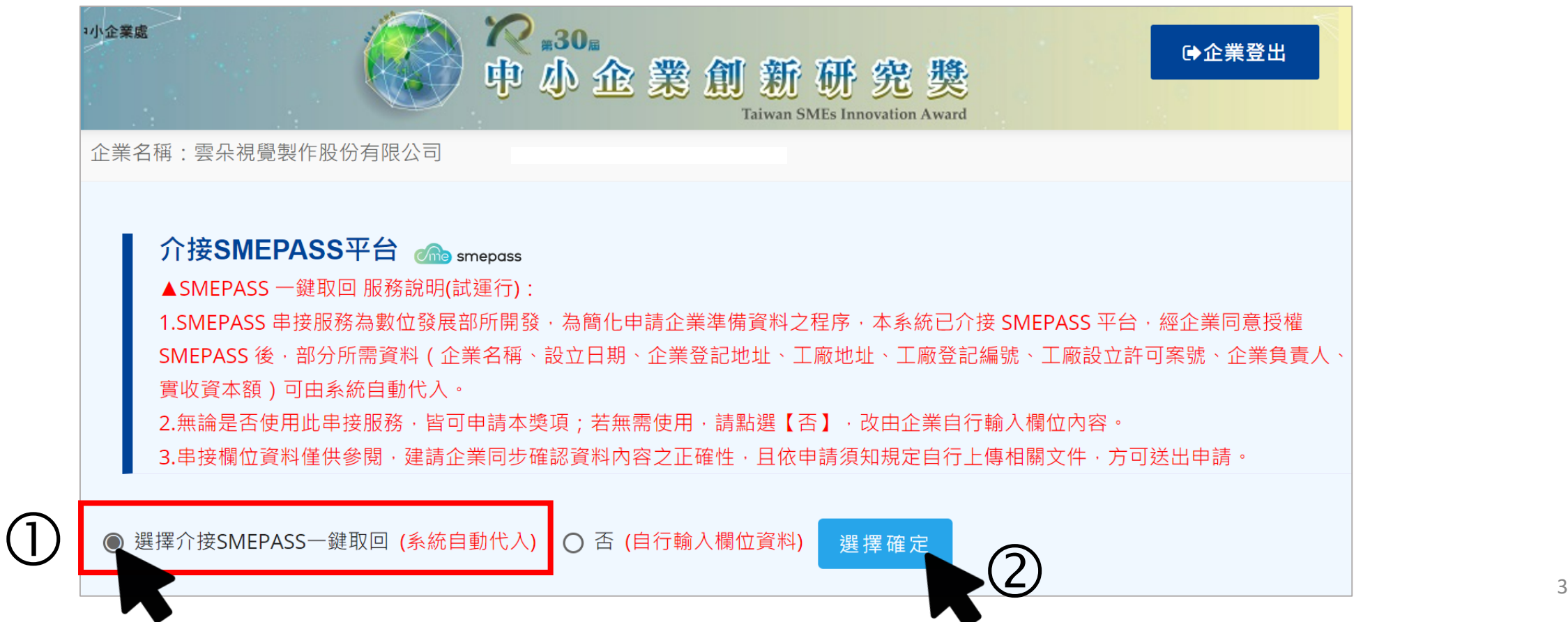

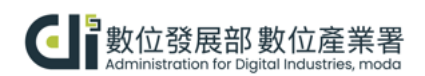

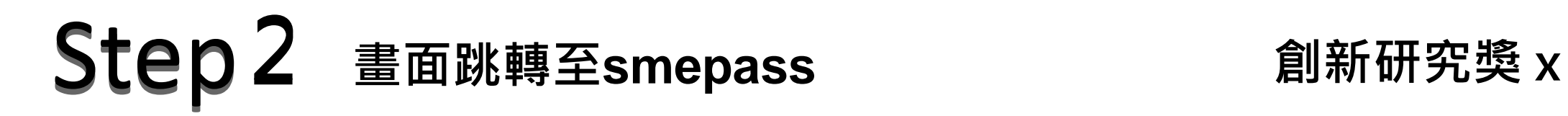

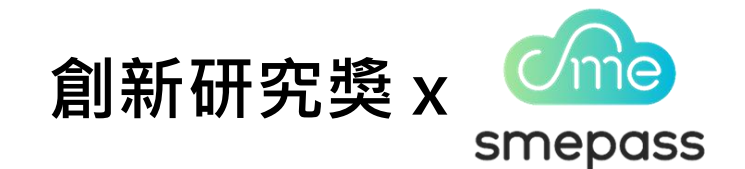

### 點擊 **立即使用** $[A]$  $\overline{\phantom{a}}$ smepass ne) 務說明 smepass一鍵取回服務說明 smepass平台一鍵取回功能:由企業授權smepass平台介接取得 政府機關之資料和證明文件,並透過系統自動串接自動帶入至中小 企業創新研究獎申請系統,以簡化申請作業時間。 自動取回資料如下: 公司/工廠 基本資料 (註1) 註1:smepass API 介接取得。 註2: My Data 介接取得。 企業得來速 Cme 主辨單位: 累計瀏覽人次: 435,479 執行單位: 聯絡我們: nepass 立即使用 C SES 数位登展部 數位產業署 客服電話: 微標章2.0 333 服務時間: 隱私保護政!

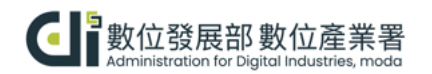

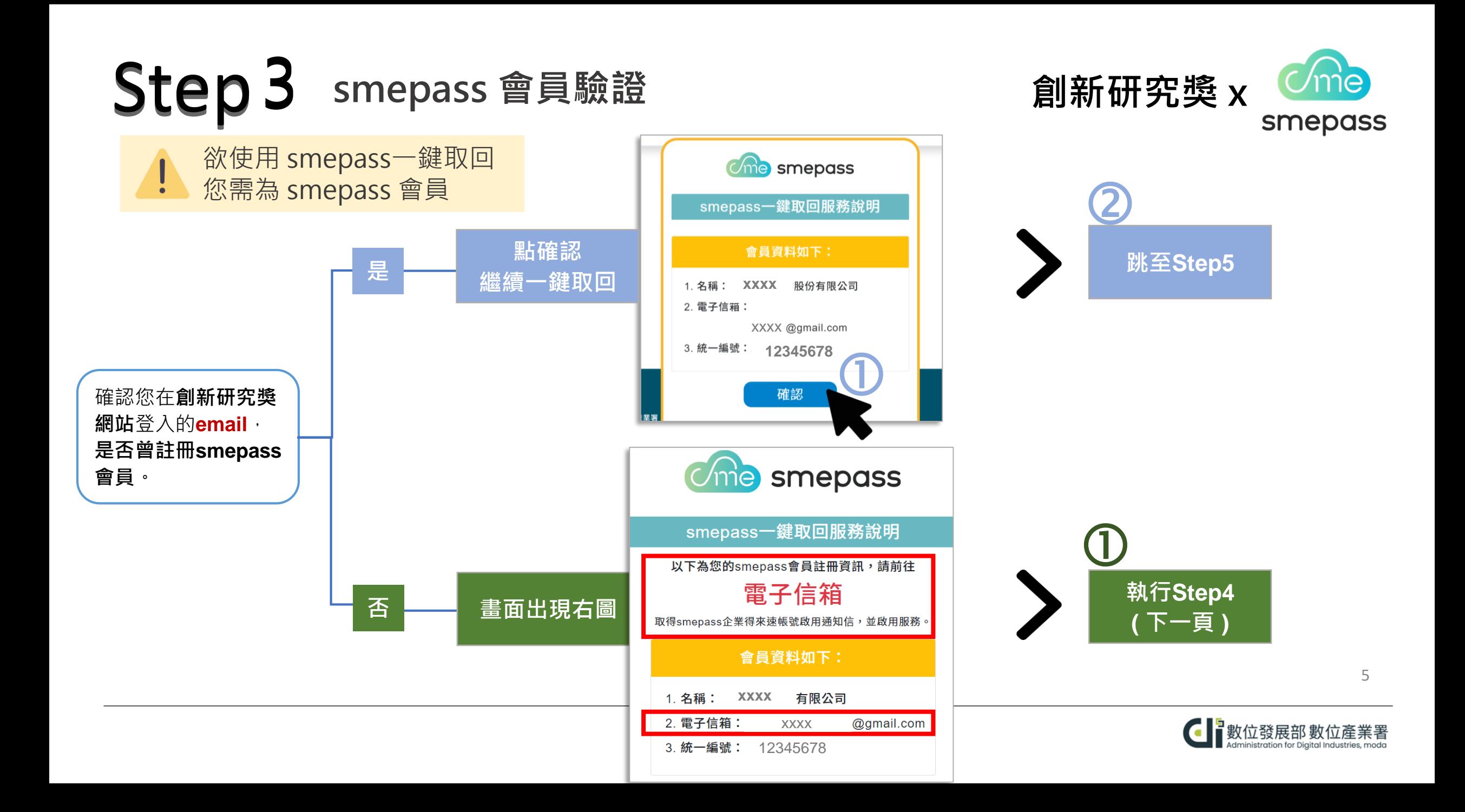

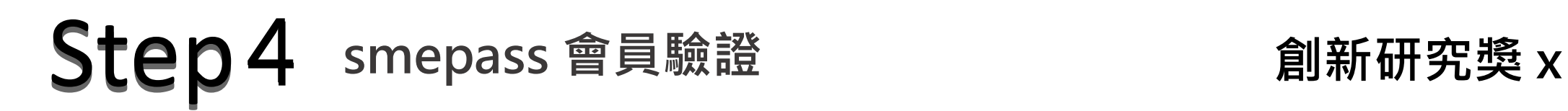

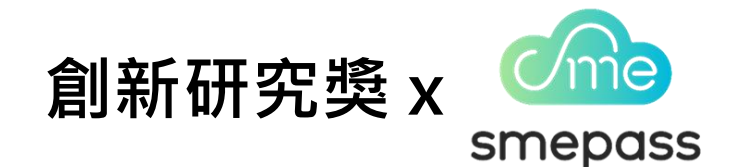

**若您在登入創新研究獎的email 已註冊過 smepass 會員,可跳過 Step 4,直接至 Step 5。**

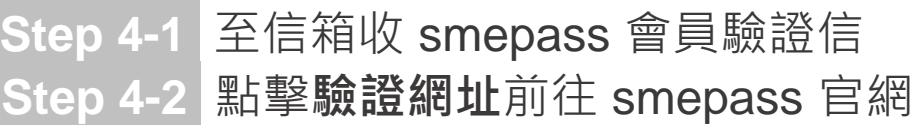

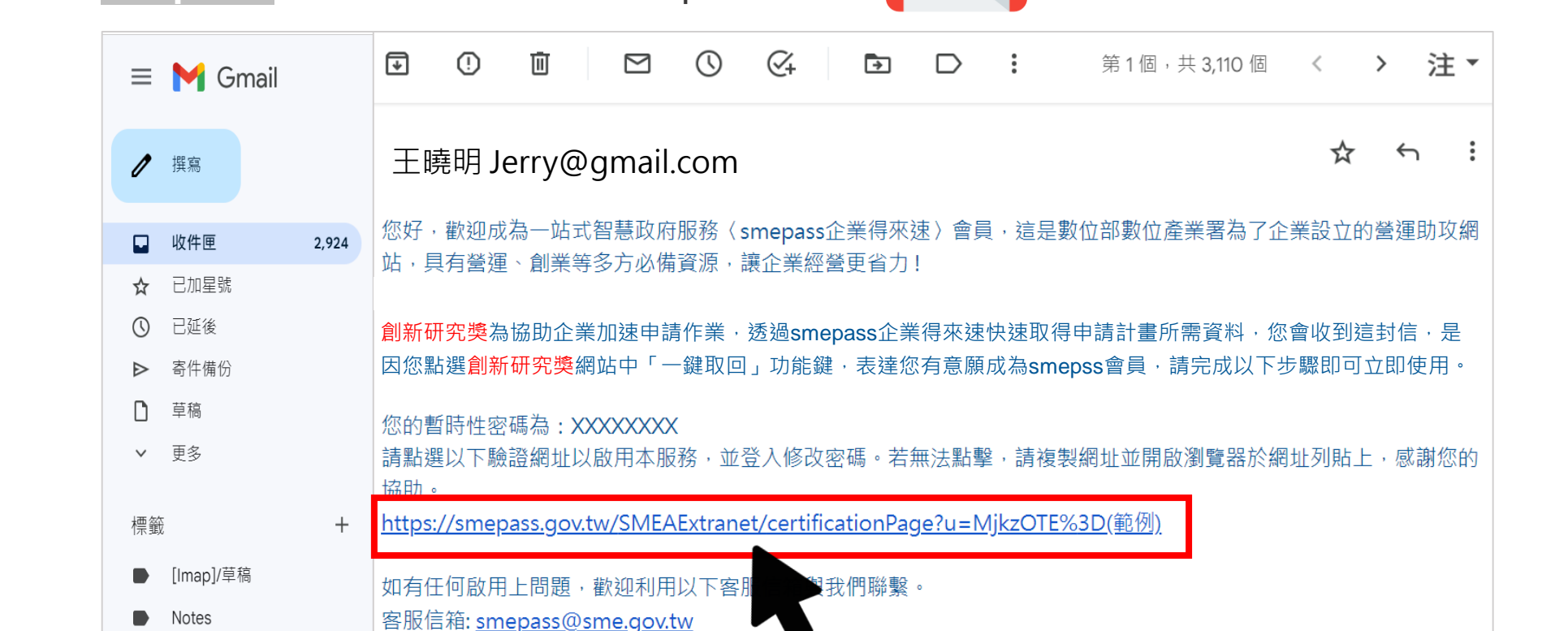

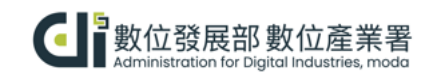

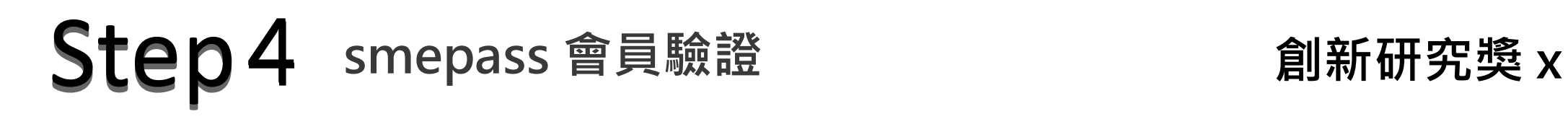

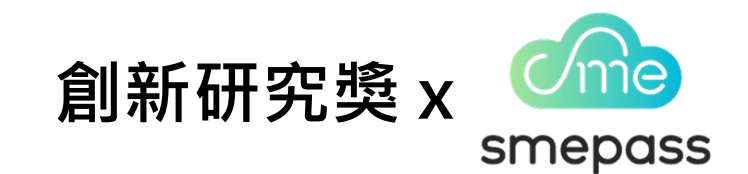

## **Step 4-3 登入smepass**

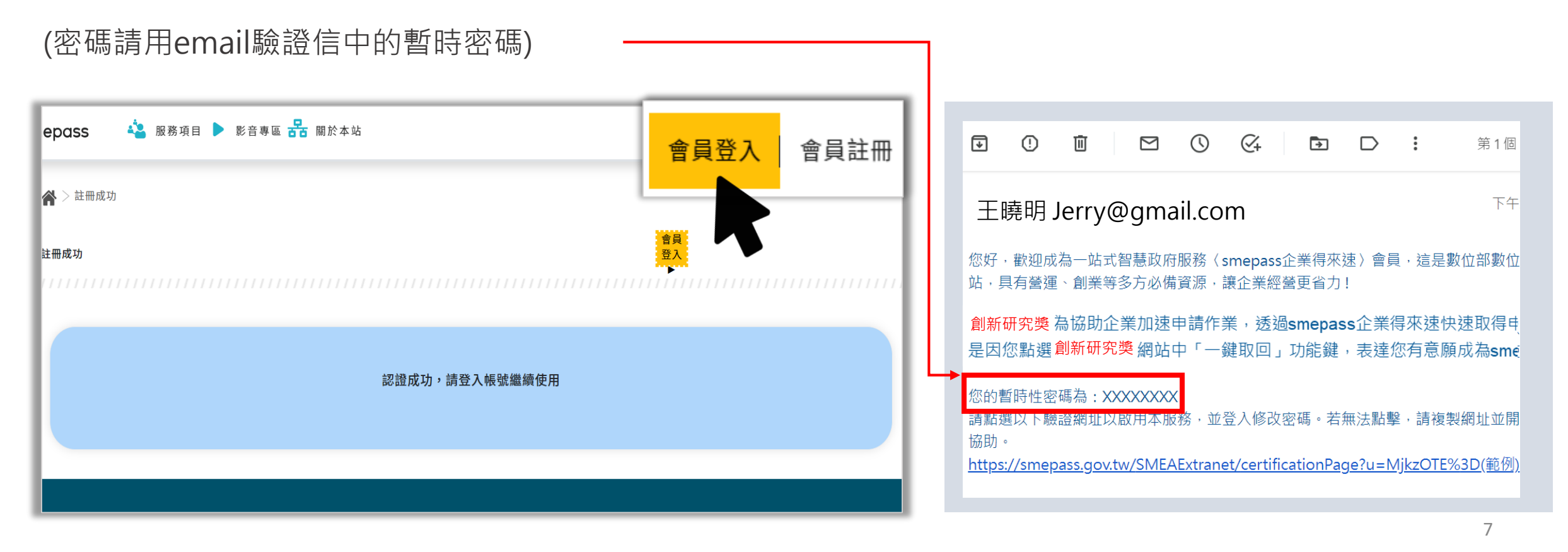

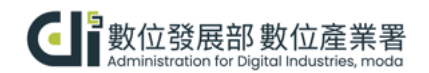

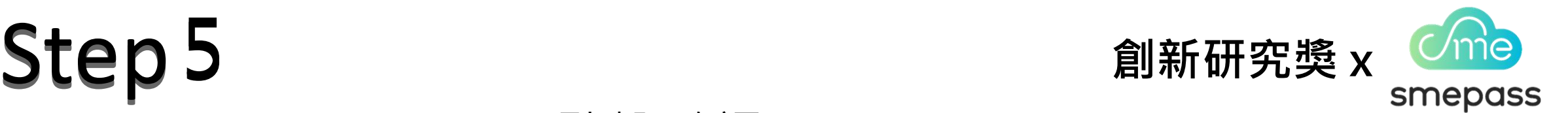

 $\mathbf{F}_{\overline{\mathbf{A}}}$ 。<br><sup>务項目 ▶</sup> 影音專區 BB 關於本站 me smepass smepass一鍵取回服務說明 會員資料如下: **好方便公司 hi@gmail.com 87654321** 確認 企業得來速 主辨單位: 累計瀏覽人次: 4 執行單位: 聯絡我們: <lperation for Digito 客服電話: 服務時間: 隱私保護政!

點擊 確認

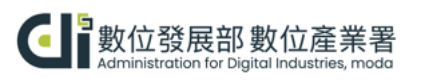

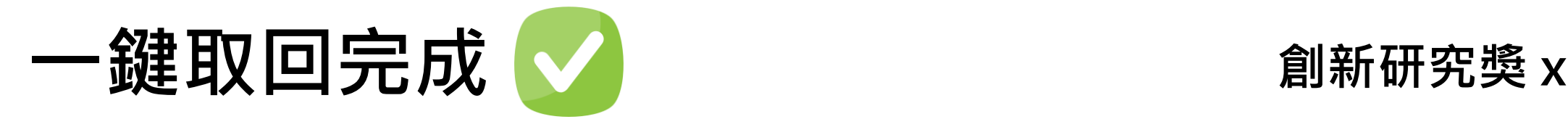

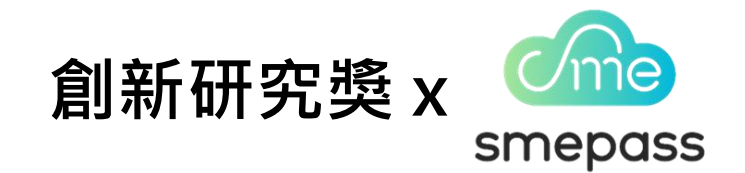

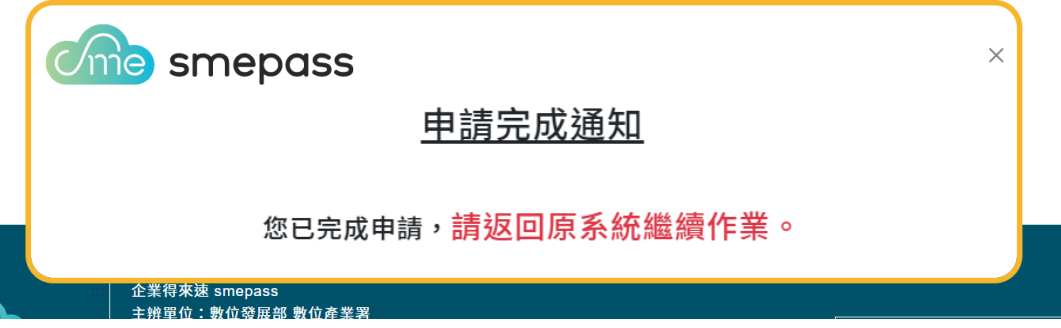

# **smepass 正串接 Open Data**

### **幫您線上取回並自動上傳至創新研究獎**

■ 公司登記資料 ■ 工廠登記資料

## 請注意網站申請畫面,畫面會出現以下訊息

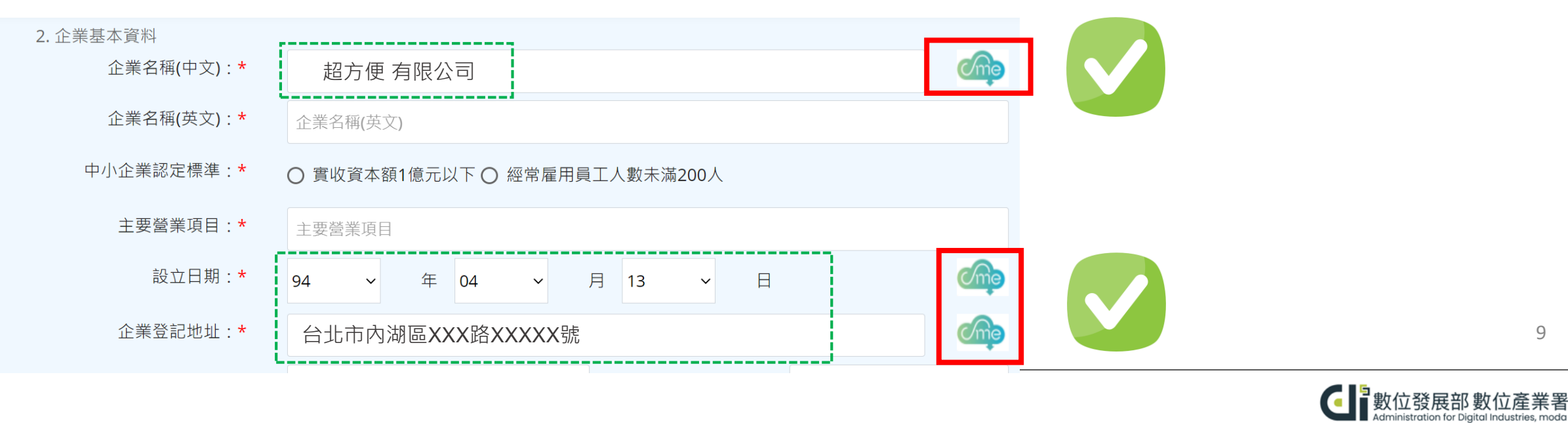

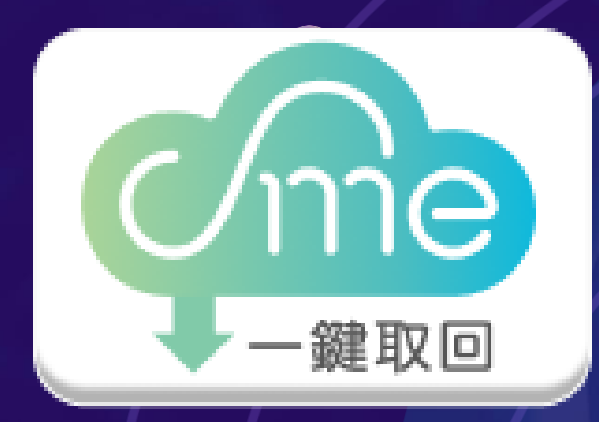

# **系統將陸續幫您上傳資料至創新研究獎網站 創新研究獎 x**

現在,請回到創新研究獎線上報名網站 **繼續其它申請作業**

# 第30届 中小企業創新研究選

**Taiwan SMEs Innovation Award**